# **On-board Map Calibrator**

#### **About**

On-board calibrator enables calibrating an image and placing it over the map. For example when you go to the ZOO or a park simply take a picture of its detailed plan displayed on a board at the entrance. After that you can calibrate the photo according to your background map a use it for your further navigation.

#### **1. Get a map picture**

- open the function in Menu > More > Map Tools, a dialogue appears
- tap Take to **take a photo** with you phone camera the more quality camera, the better
- or **copy the image** from your PC/scanner/internet or a DSLR camera to your Dropbox or the phone photo folder (DCIM) and tap Select to select it

### **2. Calibrate the map picture**

- tap Add and choose a **distinct point** (a hill summit, crossroads etc.) on your picture
- tap ……… in Map coordinates menu and choose **the same point** on your background map
- repeat this procedure **4 times** try to select points making a square. You can edit their positions by tapping …… or remove them.

#### **3. Generate your calibrated map**

- when you are ready with your four points the status line **turns green** and the Compute button activates
- calibration points overview appears indicates their **deviation**. When it is not large you can name the new map and proceed to its generation

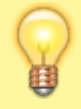

If you have chosen a huge picture, it is highly recommended to divide the map image into many small maps (tiles) bundled into one file.

## **4. Use the calibrated map**

Your calibrated map appears now as an **overlay** and can be (de)selected in **Data manager > Items**

Last update: 2015/02/06 16:00 manual:user\_guide:maps\_tools:calibrator https://docs.locusmap.eu/doku.php?id=manual:user\_guide:maps\_tools:calibrator&rev=1423238413

From:

<https://docs.locusmap.eu/>- **Locus Map Classic - knowledge base**

Permanent link: **[https://docs.locusmap.eu/doku.php?id=manual:user\\_guide:maps\\_tools:calibrator&rev=1423238413](https://docs.locusmap.eu/doku.php?id=manual:user_guide:maps_tools:calibrator&rev=1423238413)**

Last update: **2015/02/06 16:00**

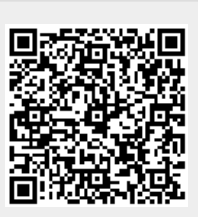